## **Upravte si pracovní plochu podle svých potřeb**

Na úpravu pracovní plochy existuje řada programů a gadgetů. Tyto programy rozšíří pracovní plochu například o hodiny, kalendář, rss čtečku, předpověď počasí, informace o zatížení PC apod. Jsou však případy, kdy potřebujete mít na ploše informace, které vám žádný program nezajistí. Například firemní telefonní seznam nebo vlastní malou aplikaci.

Potřeboval jsem mít po ruce několik základních informací a nástrojů. Pracovní plocha se zdála jako nejlepší místo. Všechny potřebné informace a nástroje jsem vložil na plochu pomocí Active Desktop. Na obrázku vidíte výsledek.

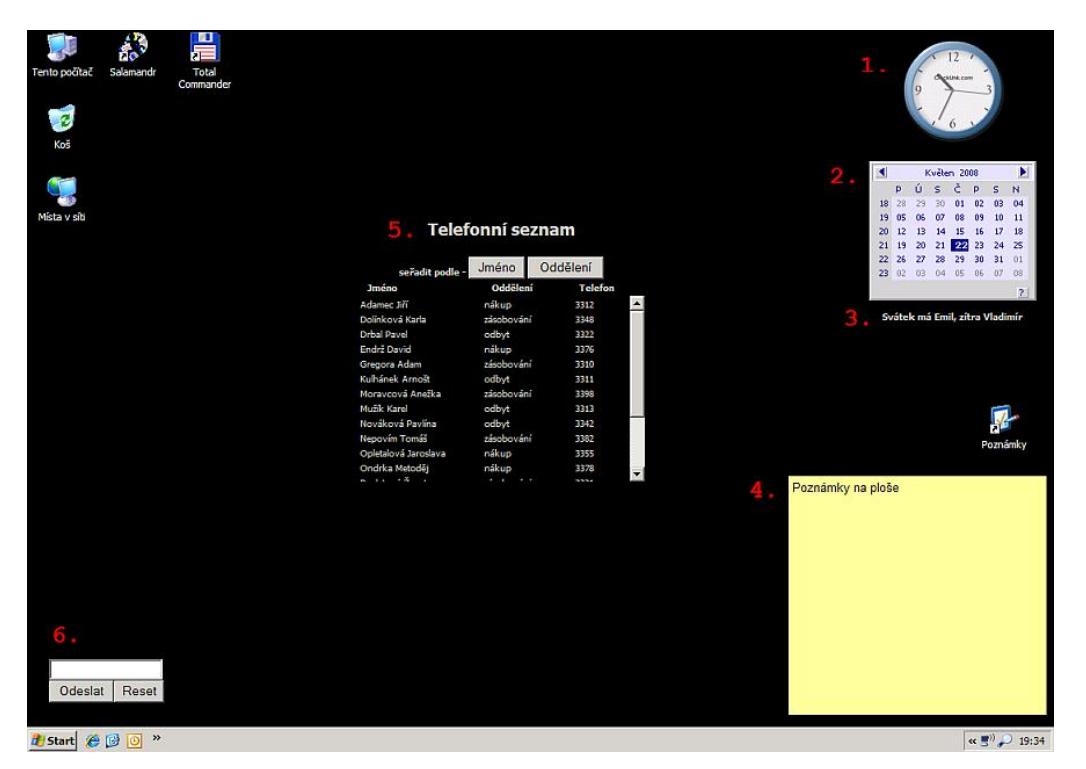

## **Popis rozmístěných informací a nástrojů na ploše:**

- 1. **Hodiny:** flashová aplikace. Na Internetu je řada webů ([clocklink](http://www.clocklink.com/), [relojesweb](http://relojesweb.imitable.com//), [widgetbox.com](http://www.widgetbox.com/tag/clocks)), které nabízí stovky hodin a kalendářů. Můžete si vybrat a kód pak vložíte do HTML stránky.
- 2. Kalendář: java applet. Na [domovské](http://www.javaside.com/) stránce jsou ke stažení další zajímavé applety.
- 3. **Kdo má svátek:** java skript na zobrazení svátku v aktuální den.
- 4. **Poznámky:** HTA skript od [PC Worldu](http://www.pcworld.cz/pcw.nsf/36d21756c01f36dbc12572b4004fc317/706578e1deebf064c12572b100539f00?OpenDocument) (žlutý lístek).
- 5. **Firemní telefonní seznam:** DHTML propojené se zdrojem dat (textový soubor s telefonním seznamem). Lze řadit podle jména nebo podle oddělení.
- 6. **Vlastní aplikace:** VBScript. Vlastní aplikace na převod Unix Time (timestamp) na datum a čas.

## **Návod:**

Řešení využívá funkce Active Desktop, která je schopna zobrazit téměř všechno, co dokáže zobrazit Internet Explorer. V tomto případě potřebuji zobrazit HTML stránku. Vytvořil jsem HTML stránku, ve které jsou všechny potřebné skripty s informacemi a nástroji. Pro ty kdo neznají HTML nezoufejte. Na konci článku si můžete HTML stránku stáhnout. Počítejte s tím, že aktivace funkce Active Desktop vám ukousne systémové prostředky.

## **Postup vložení HTML stránky na plochu:**

- Stiskněte pravé tlačítko na pracovní ploše. Zobrazí se kontextové menu.
- Zvolte poslední volbu **Vlastnosti**.
- V zobrazeném okně zvolte záložku **Plocha**.
- Stiskněte tlačítko **Vlastní nastavení plochy ...**.
- Zobrazí se nové okno **Položky na ploše**. Zvolte záložku **Web**.
- Stiskněte tlačítko **Nová** a vyberte vaši připravenou HTML stránku. Potvrďte tlačítkem **OK**.
- Na plochu je vložena HTML stránka. Stránku můžete po ploše libovolně posouvat a měnit velikost.
- Tímto způsobem můžete na plochu vložit více HTML stránek.
- Po nastavení doporučuji uzamknou položky na ploše.

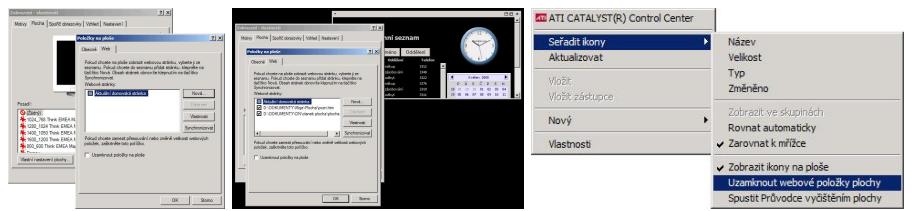

Jednoduchý návod jak užitečně využít Active Desktop. Hlavní výhodou tohoto řešení je, že tímto způsobem si můžete na ploše zobrazit informace a nástroje, které potřebujete. Pokud vás omrzí i takové běžné hodiny nebo kalendář, můžete si najít na Internetu nové a vložit. To platí i o skriptu s (Java, VB, PHP) aplikací. Vše záleží jen na vaší fantazii a znalostí HTML a skriptů.

HTML stránka s hodinami, kalendářem, telefonním seznamem (v textovém souboru jsou zdrojová data - jména a telefony) a poznámkami ke stažení: [Nejste přihlášen\(a\)](http://wall.cz/index.php?m=reg).

**Autor:** [admin](http://wall.cz/index.php?m=profile&id=admin) • **Vydáno:** 24.5.2008 15:22 • **Přečteno:** 17719x